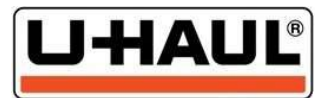

## UPDATE YOUR PAYMENT ELECTIONS (Direct Deposit)

Payment Elections (direct deposits) enable you to set preferences for how you get paid. Use uhaullife.com and follow this easy two-step process to update your Payment Elections.

## Sign in to uhaullife.com

- 1. Sign in to uhaullife.com using your unique SMID number and password
- 2. Click on Me
- 3. Click on Pay
- 4. Click on Payment Elections

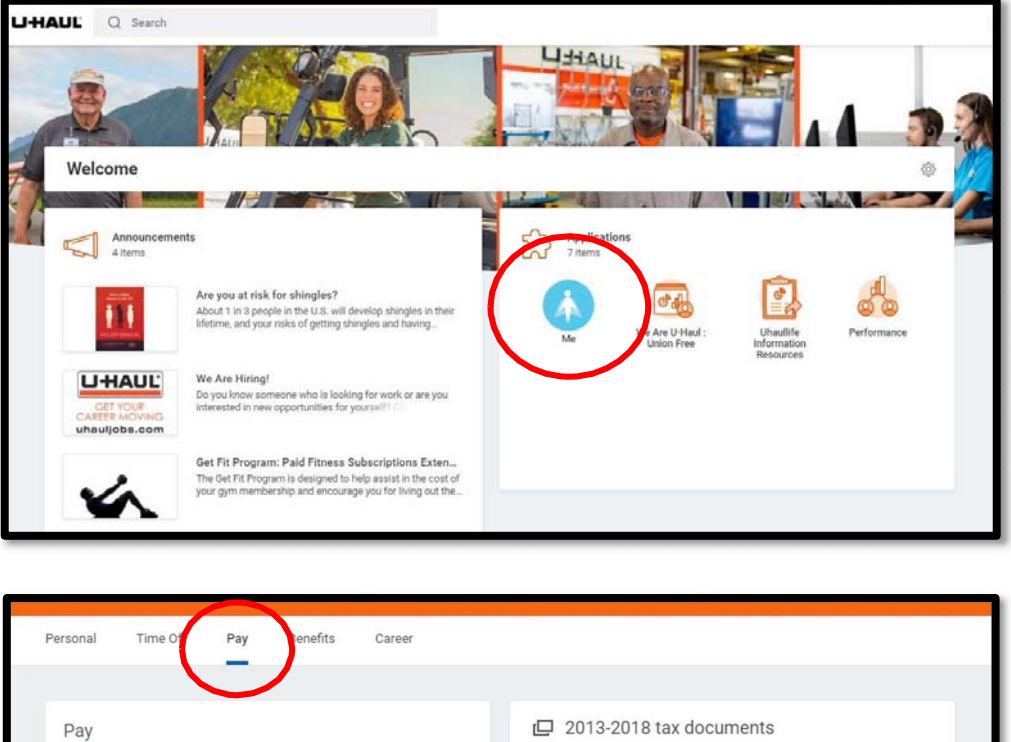

Payslips My Previous Tax Documents **Withholding Electio** 06/17/2021 (Period End: 06/13/20... **Payment Elections** 06/03/2021 (Period End: 05/30/20 05/20/2021 (Period End: 05/16/20... 05/06/2021 (Period End: 05/02/20... 04/22/2021 (Period End: 04/18/20... View External Links Payslips **Charity Payroll Deduction** Timesheets **Total Rewards** Bonus & One-Time Payment History My Tax Documents

## Add, Edit, Remove

1. BANK ACCOUNTS Under "Accounts", you can add a new bank account or edit/delete an existing bank account.

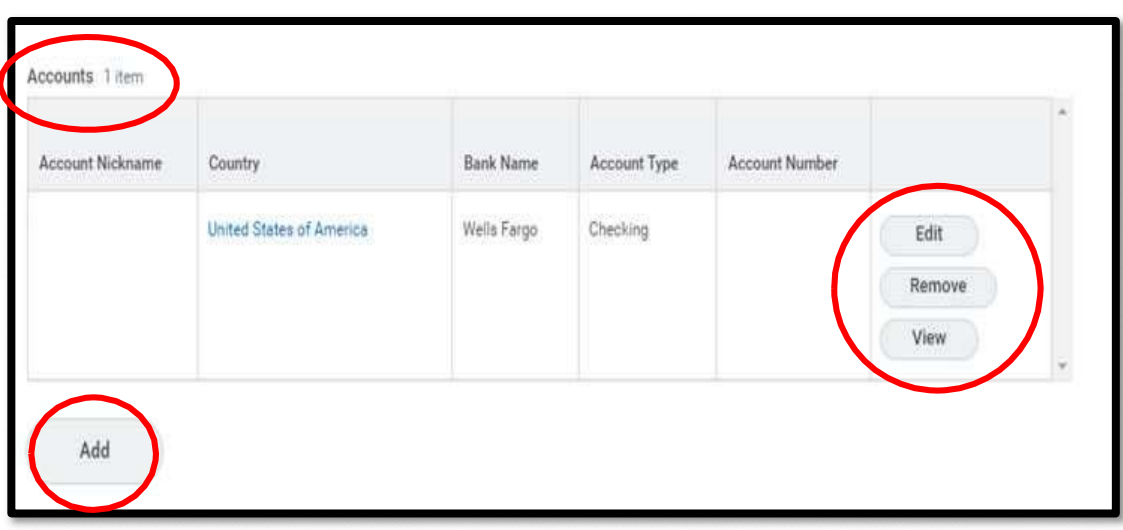

## 2. DEPOSITS

Under "Payment Elections", you can manage how much of your check you want deposited into each account.

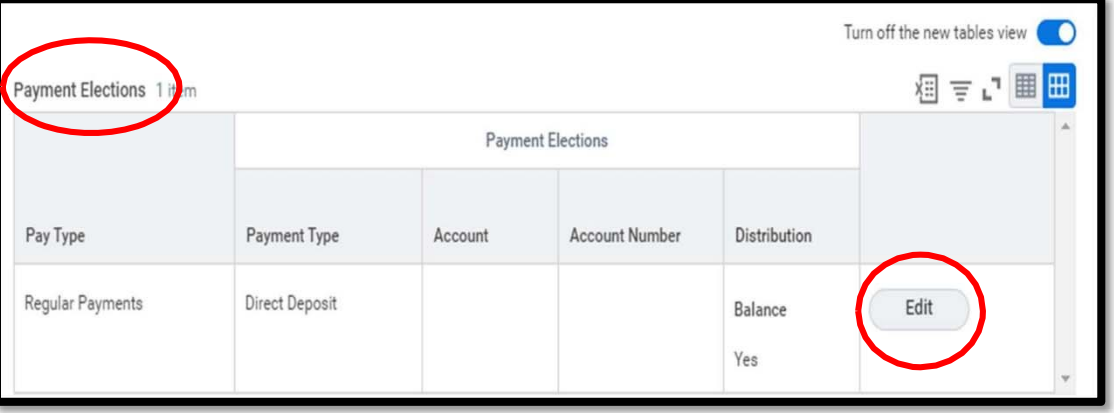

This example shows \$50 from each check will be deposited to the account ending in 3123, \$50 to the account ending in 6456, and the remaining balance\* to the account ending in 7896. \*The balance is what is left over after all other elections are deposited.

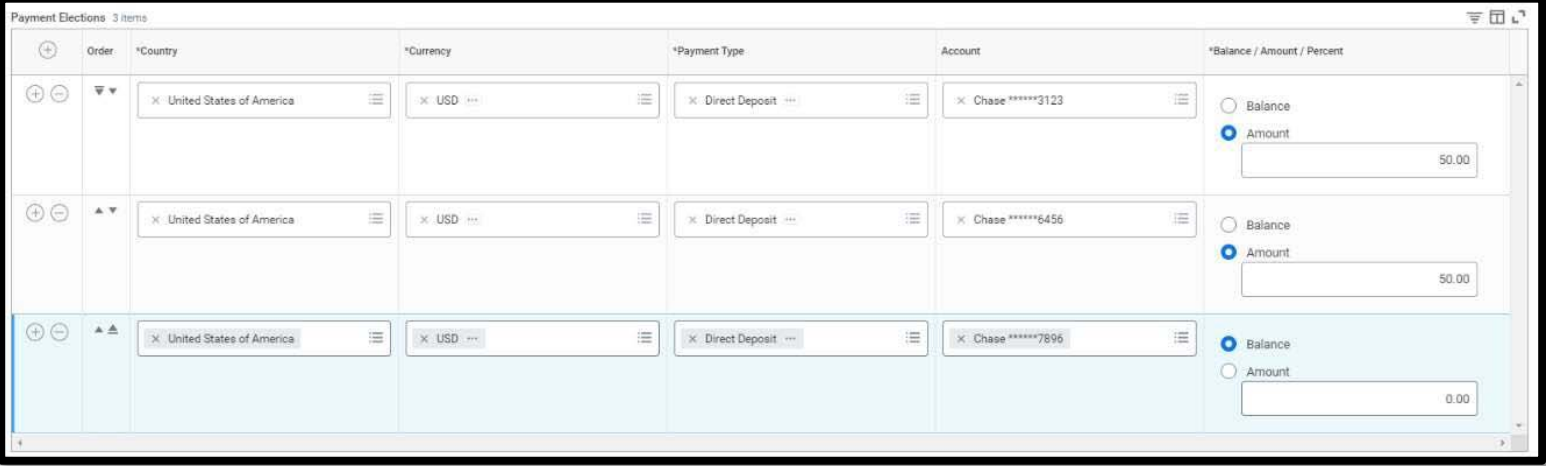